## 一.创建自定义任务

在见习/微格/实习/研习的正式组中,高校指导教师可以为学生布置自定义任务。

1. 选择需要布置任务的活动组

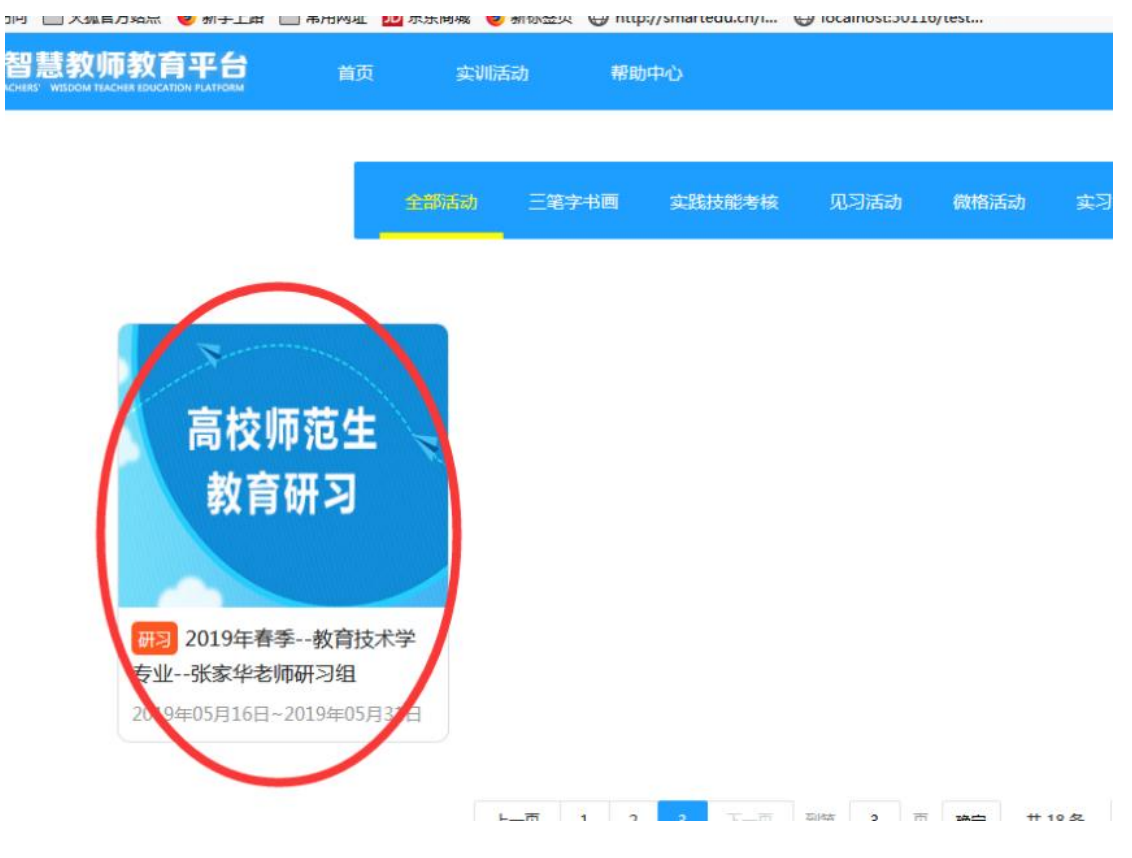

2. 点击【任务管理】,点击【添加任务】

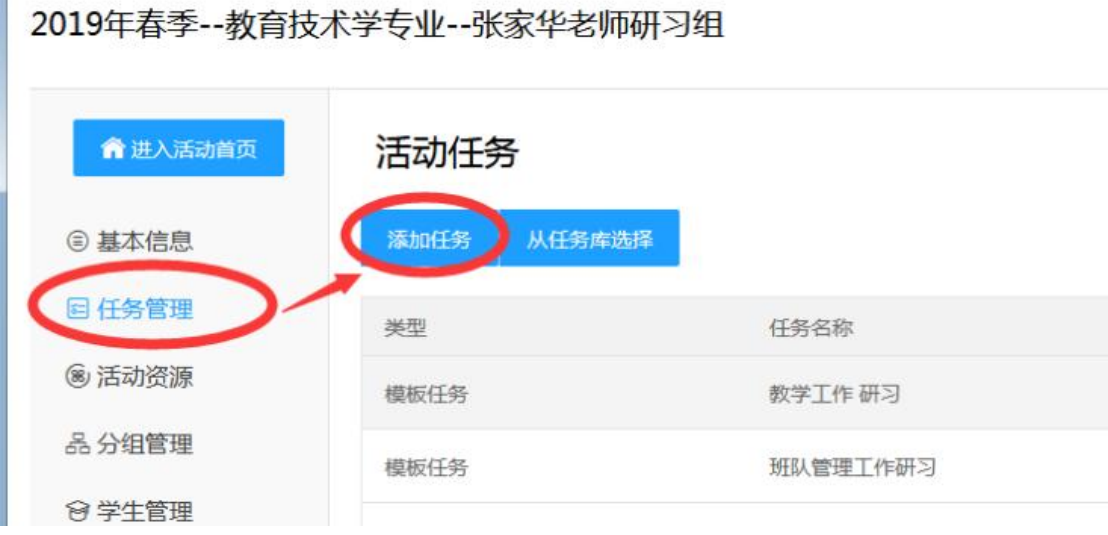

3. 填写任务相关信息,点击【立即提交】

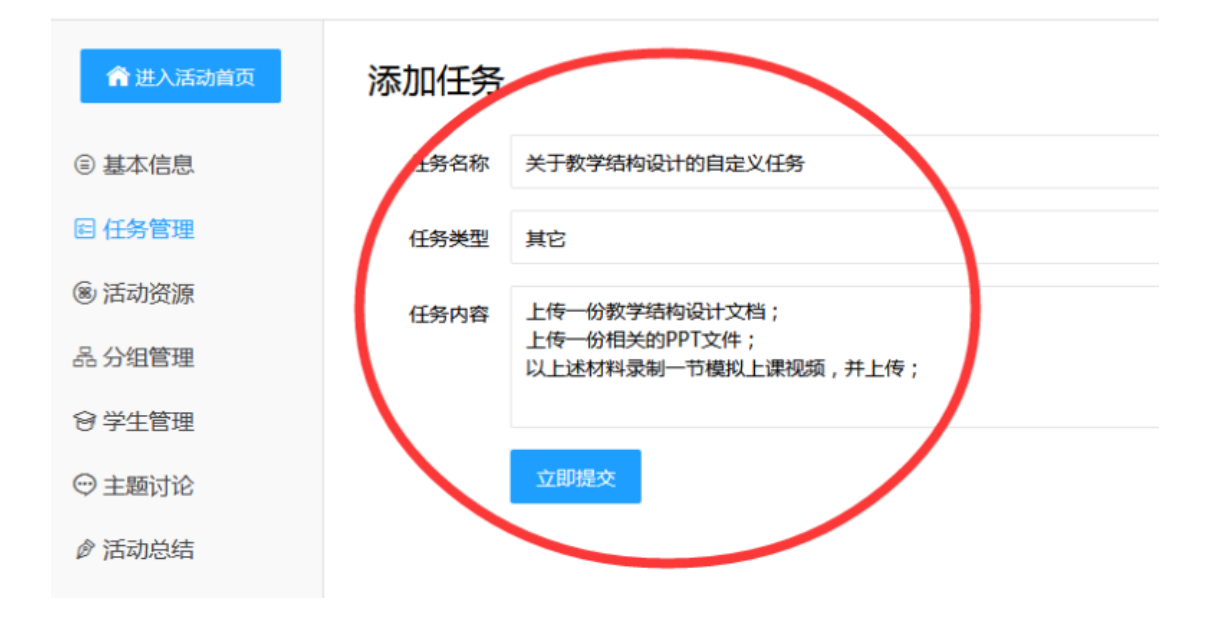

4. 点击【新建成果】,输入成果相关信息,点击【立即提交】

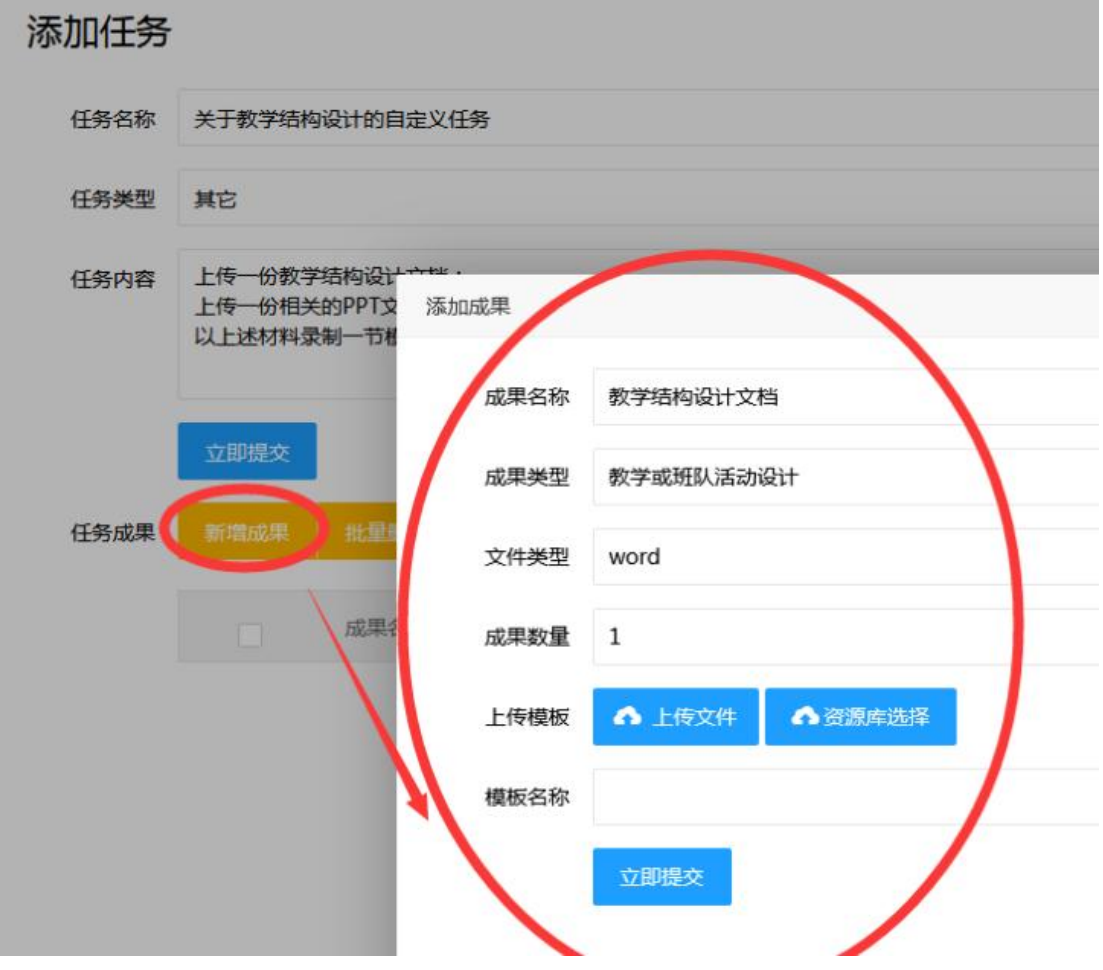

1. 在活动组页中,点击【活动资源】,点击本地添加,输入相关信息,上传文档,点击【立 即提交】

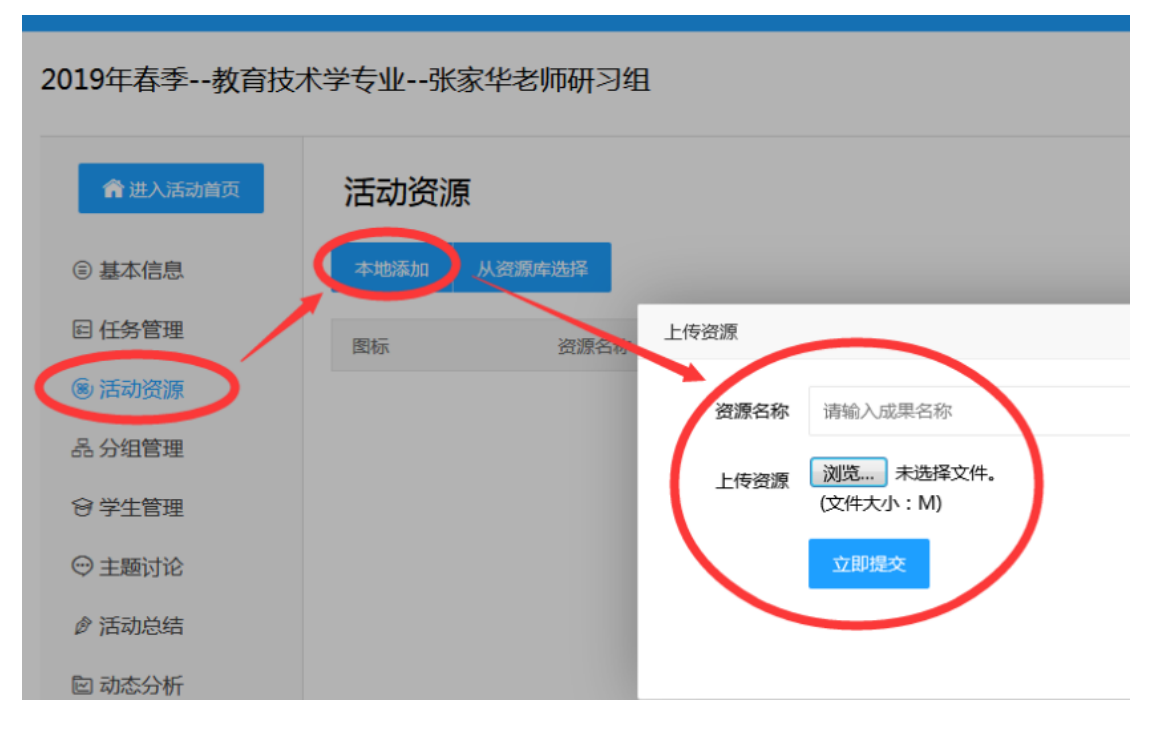

- 三.主题讨论
- 1. 点击【主题讨论】,点击【发布主贴】

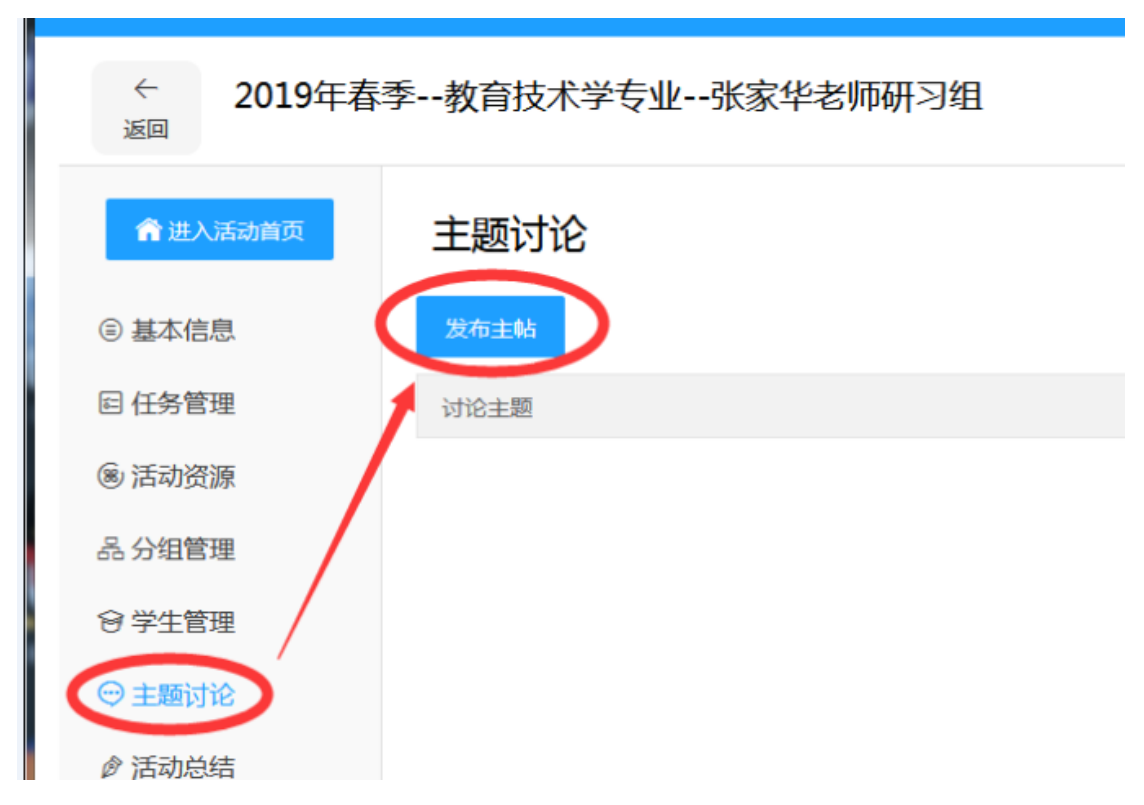

2. 填写讨论主题及内容,可选择文字、图片、音频等形式,点击【立即发布】

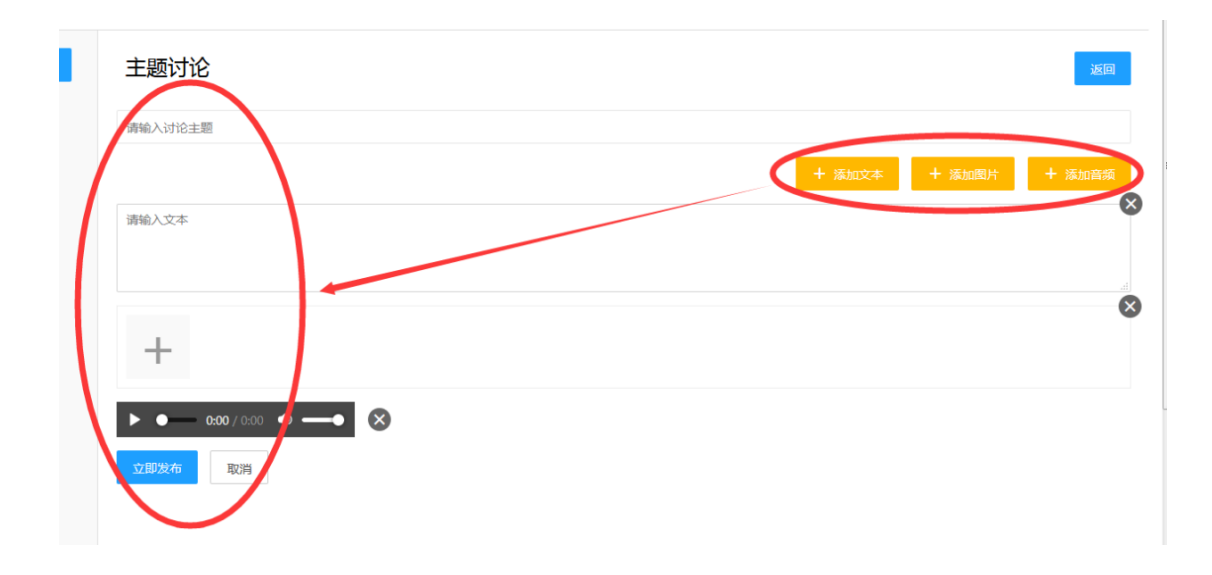